# Kasutusjuhend

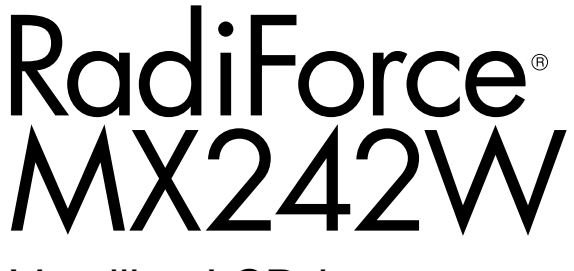

Värviline LCD-kuvar

# **Oluline**

Lugege põhjalikult seda "kasutusjuhendit" ja paigaldusjuhendit **(eraldiseisev dokument), et tutvuda ohutu ja efektiivse kasutamisega.**

**• Kuvari reguleerimist ja sätteid vaadake paigaldusjuhendist.**

**•Värskeima "kasutusjuhendi" saate laadida alla meie veebilehelt aadressil**

**<http://www.eizo.com>**

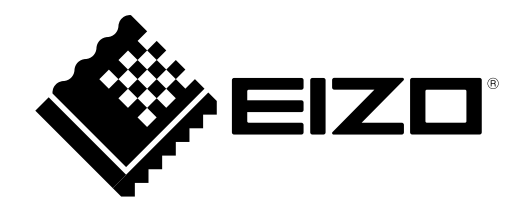

# **OHUTUSSÜMBOLID**

Selles juhendis ja tootel on kasutatud alltoodud ohutussümboleid. Need tähistavad kriitilise tähtsusega teavet.

Lugege neid hoolikalt.

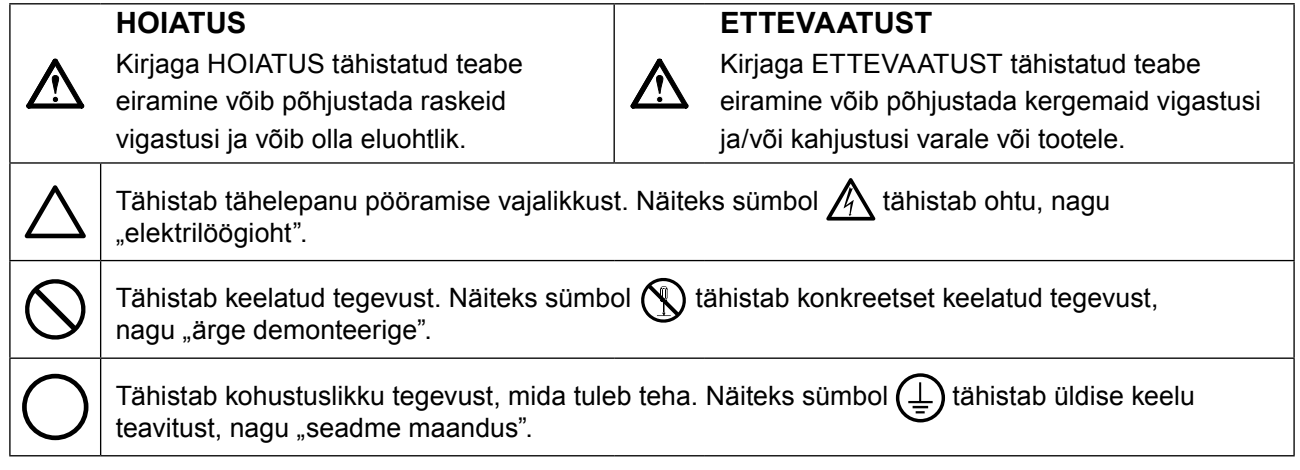

See toode on reguleeritud spetsiaalselt kasutamiseks piirkonnas, kuhu see algselt tarniti. Kui seda kasutatakse väljaspool seda piirkonda, ei pruugi toode töötada nii, nagu on toodud tehnilistes andmetes.

Selle juhendi ühtegi osa ei ole lubatud reprodutseerida, salvestada otsingusüsteemidesse ega edastada üheski vormis või viisil, elektrooniliselt, mehhaaniliselt või muul viisil ilma EIZO Corporationi eelneva kirjaliku nõusolekuta.

EIZO Corporationil ei ole ühtegi kohustust hoida edastatud materjale või teavet konfidentsiaalsena, v.a juhul, kui eelnevalt on sõlmitud kokkulepe nimetatud teabe vastuvõtmise kohta EIZO Corporationi poolt. Kuigi rakendatud on kõiki meetmeid, et selle kasutusjuhendi teave oleks ajakohane, pidage meeles, et EIZO kuvari tehnilised andmed võivad muutuda ilma etteteatamata.

# <span id="page-2-0"></span>**ETTEVAATUSABINÕUD**

# **●OLULINE**

- See toode on reguleeritud spetsiaalselt kasutamiseks piirkonnas, kuhu see algselt tarniti. Kui toodet kasutatakse väljaspool piirkonda, ei pruugi see töötada vastavalt tehnilistele andmetele.
- Isikuohutuse ja korrektse hoolduse jaoks lugege põhjalikult seda jaotist ja kuvari hoiatuslauseid.

### **Hoiatuslausete asukoht**

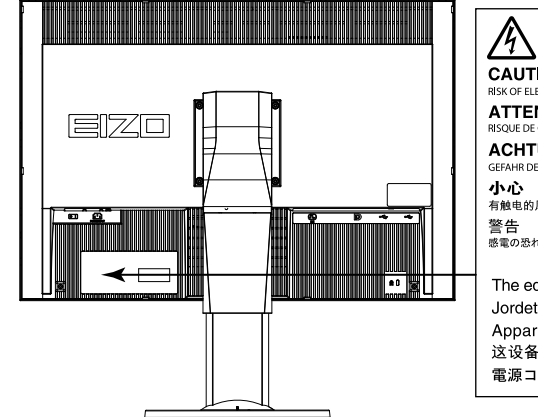

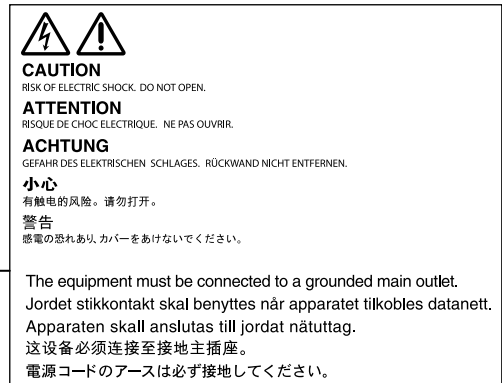

### **Seadmel olevad sümbolid**

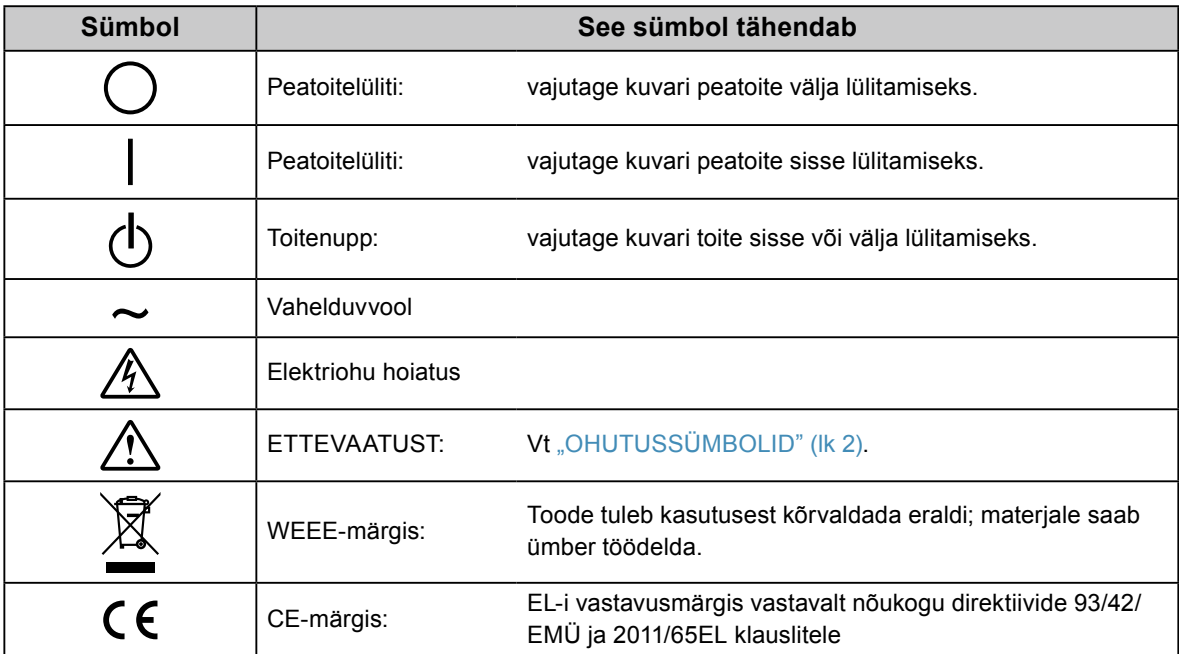

# **HOIATUS**

**Kui seade hakkab eraldama suitsu, levitab põlemislõhna või tekitab ebatavalisi helisid, ühendage kõik toiteühendused viivitamatult lahti ja võtke abi saamiseks ühendust oma kohaliku EIZO esindajaga.**

Rikkis seadme kasutamine võib põhjustada süttimist, elektrilööki või kahjustusi seadmele.

## **Ärge proovige korpust avada ega seadet ümber ehitada.**

Korpuse avamine või seadme ümber ehitamine võib põhjustada süttimist, elektrilööki või põletusi.

## **Jätke kõik hooldustööd hoolduspersonali ülesandeks.**

Ärge proovige seadet ise hooldada, sest katete avamine või eemaldamine võib põhjustada süttimist, elektrilööki või seadmele kahjustusi.

### **Hoidke väikesed esemed ja vedelikud seadmest eemal.**

Väikesed esemed, mis võivad kogemata kukkuda läbi ventilatsiooniavade korpuse sisse, või pritsmed, mis satuvad korpuse sisse, võivad põhjustada süttimist, elektrilööki või seadme kahjustusi. Kui korpusesse satub mõni ese või vedelik, ühendage seade viivitamatult vooluvõrgust lahti. Laske seadet enne uuesti kasutamist kontrollida kvalifitseeritud teenindusinseneril.

### **Asetage seade tugevale ja stabiilsele kohale.**

Mitterahuldavale pinnale paigutatud seade võib kukkuda ümber ja põhjustada vigastusi või seadme kahjustusi. Kui seade kukub, ühendage viivitamatult lahti toide ja pöörduge abi saamiseks kohaliku EIZO esindaja poole. Ärge jätkake kahjustunud seadme kasutamist. Kahjustunud seadme kasutamine võib põhjustada süttimist või elektrilööki.

### **Kasutage seadet sobivas kohas.**

Selle nõude eiramine võib põhjustada süttimist, elektrilööki või seadme kahjustusi.

- Ärge asetage väliskeskkonda.
- Ärge paigutage transpordisüsteemi (laev, lennuk, rong, autod jms).
- Ärge paigutage tolmusesse või niiskesse keskkonda.
- Ärge paigutage kohta, kus ekraanile võidakse pritsida vett (vannituba, köök vms).
- Ärge paigutage kohta, kus ekraanile satub otse auru.
- Ärge paigutage soojust kiirgavate seadmete ega niisutaja lähedale.
- Ärge paigutage kohta, kus tootele langeb otse päikesevalgus.
- Ärge paigutage süttimisohtlike gaasidega keskkonda.

**Lämbumisohu vältimiseks hoidke pakendi plastkotid imikutele ja lastele kättesaamatus kohas.**

# **Kasutage isoleeritud toitejuhet ja ühendage see teie asukohariigi standardsesse pistikupesasse.**

Jälgige, et see oleks toitejuhtme nimipinge piirides. Selle eiramine võib põhjustada süttimist või elektrilööki. Toide: 100–240 V vahelduvvool 50/60 Hz

### **Toitejuhtme lahti ühendamiseks haarake tugevalt pistikust ja tõmmake.**

Juhtmest sikutamine võib seadet kahjustada ja põhjustada süttimist või elektrilööki.

### **Seade peab olema ühendatud maandusega pistikupessa.**

Selle eiramine võib põhjustada süttimist või elektrilööki.

### **Kasutage õiget pinget.**

- Seade on loodud töötama ainult ettenähtud pingega. Ühendamine muu pingega, kui toodud "Kasutusjuhendis", võib põhjustada süttimist, elektrilööki või seadme kahjustusi. Toide: 100–240 V vahelduvvool 50/60 Hz
- Ärge koormake jõuahelat üle, sest see võib põhjustada süttimist või elektrilööki.

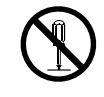

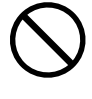

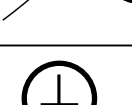

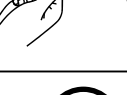

ΩK

#### **Käsitsege toitejuhet ettevaatlikult.**

- Ärge asetage toitejuhet seadme ega muude raskete esemete alla.
- Ärge tõmmake juhtmest ega siduge seda sõlme.

Kui toitejuhe kahjustub, lõpetage selle kasutamine. Kahjustunud toitejuhtme kasutamine võib põhjustada süttimist või elektrilööki.

#### **Elektriohutuse tagamiseks ärge ühendage toitejuhet vooluvõrguga või sellest lahti patsientide juuresolekul.**

#### **Ärge puudutage kunagi pistikut ja toitejuhet äikese ajal.** Nende puudutamine võib põhjustada elektrilööki.

#### **Käetoe paigaldamisel vaadake käetoe kasutusjuhendit ja paigaldage seade turvaliselt.**

Selle tegemata jätmine võib põhjustada seadme lahti tulemist, mis omakorda võib põhjustada vigastusi või seadme kahjustusi. Veenduge enne paigaldamist, kas lauad, seinad ja muud kohad, kuhu käetugi kinnitatakse, on piisava mehhaanilise tugevusega. Seadme maha kukkumise korral küsige nõu oma kohalikult EIZO esindajalt. Ärge jätkake kahjustunud seadme kasutamist. Kahjustunud seadme kasutamine võib põhjustada süttimist või elektrilööki. Kallutusjala uuesti kinnitamiseks kasutage samu kruve ja kinnitage need tugevalt.

#### **Ärge puudutage kahjustunud LCD-paneeli otse paljaste kätega.**

Vedelkristall, mis võib paneelist lekkida, on silma või suhu sattudes mürgine. Kui nahk või mõni muu kehaosa puutub paneeliga otse kokku, peske neid põhjalikult. Füüsiliste sümptomite korral pöörduge arsti poole.

**Tagantvalgustuse luminofoorlambid sisaldavad elavhõbedat (LED-tagantvalgustusega tooted ei sisalda elavhõbedat); kõrvaldage need kasutusest vastavalt kohalikele, riiklikele või föderaalseadustele.**

Kokkupuude elavhõbedaga võib avaldada mõju närvisüsteemile, sh värinad, mälukaotus ja peavalu.

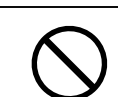

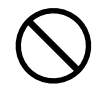

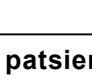

### **Olge seadme kandmisel ettevaatlik.**

 **ETTEVAATUST**

Ühendage seadme liigutamise ajaks toitejuhe ja kaablid lahti. Seadme liigutamine ühendatud toitejuhtmega on ohtlik.

See võib põhjustada vigastusi.

#### **Kandke ja paigutage seade vastavalt õigetele ettenähtud meetoditele.**

- Seadme kandmisel haarake ja hoidke kindlalt, nagu näidatud alloleval joonisel.
- Ärge pakendage lahti ega kandke seadet üksinda, sest suur seade on väga raske.
- Seadme maha kukutamine võib põhjustada vigastusi või seadme kahjustusi.

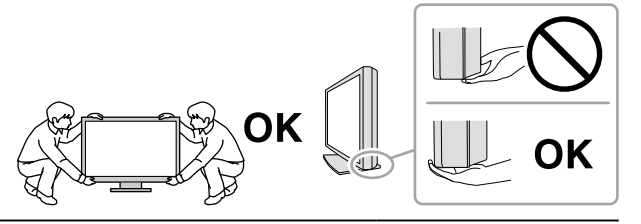

#### **Ärge katke korpuse ventilatsiooniavasid.**

- Ärge asetage ventilatsiooniavadesse mingeid esemeid.
- Ärge paigaldage seadet suletud kohta.
- Ärge kasutage seadet tagaküljele või tagurpidi paigutatuna.
- Ventilatsiooniavade katmine takistab vajalikku õhuringlust ja võib põhjustada süttimist,

elektrilööki või seadme kahjustusi.

#### **Ärge puudutage pistikut märgade kätega.**

See võib põhjustada elektrilööki.

#### **Kasutage hõlpsalt ligipääsetavat pistikupesa.**

See tagab, et te saate probleemide korral kiiresti vooluühenduse katkestada.

# **Puhastage regulaarselt monitori toitepistiku ja ventilatsiooniava ümbrust.**

Pistikul olev tolm, vesi või õli võib põhjustada süttimist.

#### **Ühendage seade enne puhastamist vooluvõrgust lahti.**

Seadme puhastamine ajal, kui see on vooluvõrku ühendatud, võib põhjustada elektrilööki.

**Kui te ei kavatse seadet pikema aja jooksul kasutada, ühendage toitejuhe pärast toite välja lülitamist vooluvõrgust lahti, et tagada ohutus ja säästa elektrit.**

**See toode sobib ainult patsiendikeskkonda, kuid ei ole mõeldud patsiendiga kokku puutumiseks.**

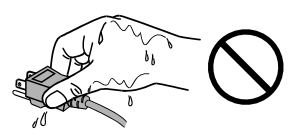

# <span id="page-6-0"></span>**Märkused selle kuvari kohta**

### **Ettenähtud kasutus**

See toode on mõeldud digitaalpiltide kuvamiseks ja vaatamiseks väljaõppega meditsiinitöötaja poolt läbivaatamise ja analüüsimise eesmärgil.

#### **Tähelepanu**

- Selle toote garantii ei pruugi katta muid kasutusviise, kui on kirjeldatud selles kasutusjuhendis.
- Selles kasutusjuhendis toodud tehnilised andmed kehtivad ainult siis, kui kasutatakse järgmisi vahendeid:
- Tootega kaasasolevad toitejuhtmed; - Meie poolt ettenähtud signaalkaablid.
- Kasutage ainult valikulisi tooteid, mis on meie poolt toodetud või heaks kiidetud selle tootega kasutamiseks.

### **Nõuded paigaldamisele**

- Lugege hoolikalt "ETTEVAATUSABINÕUD" (lk 3) ja järgige alati juhiseid.
- Monitori statiivile paigaldamisel veenduge, et monitori külgede, ülaosa ja põhja ümber jääb piisavalt vaba ruumi.

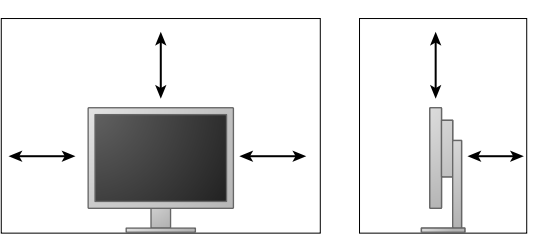

• Paigutage monitor nii, et valgus ekraanile ei satu.

### **Hooldus**

- Elektriosade töö stabiliseerumine võtab aega umbes 30 minutit. Oodake 30 minutit või rohkem pärast kuvari toite sisse lülitamist või kui kuvar väljub energiasäästurežiimist ja alles seejärel reguleerige kuvarit.
- Kuvarid tuleks seadistada madalale heledusele, et vähendada pikaajalisest kasutamisest tingitud muutusi heleduses ja tagada stabiilne kuva. Tehke regulaarselt püsivuskatseid. Vajadusel kalibreerige. Üksikasju vt RadiCS/RadiCS LE monitori kvaliteedikontrolli tarkvara kasutusjuhenditest.
- Vastasel juhul võivad komponendid (nt LCD-paneel või ventilaator) aja jooksul degradeeruda. Kontrollige neid perioodiliselt normaalse töötamise suhtes.
- Kui ekraanipilti muudetakse pärast pikemaajalist ühe ja sama pildi kuvamist, võib tekkida järelpilt. Sama pildi pikaajalise kuvamise vältimiseks kasutage ekraanisäästjat või energiasäästurežiimi.
- Kui monitor näitab pika aja jooksul pidevalt pilti, võivad tekkida tumedad plekid või sissepõlemine. Monitori eluea pikendamiseks soovitame seda perioodiliselt välja lülitada.
- LCD-paneeli tagantvalgustusel on kindel kasutusiga. Kui ekraan muutub tumedaks ja hakkab värisema, võtke ühendust kohaliku EIZO esindajaga.
- Ekraanil võivad olla vigased pikslid või vähesel arvul heledaid punkte. See tuleneb paneeli omadustest ja ei tähenda toote talitlushäiret.
- Ärge vajutage paneelile ega raami servale tugevalt, sest see võib põhjustada ekraani talitlushäireid, nt häirivad mustrid jms. Kui paneelile avaldatakse pidevalt survet, võib see paneeli halvendada või kahjustada. (Kui ekraanile jäävad survest jäljed, jätke ekraan must-valge kuvaga seisma. Sümptom võib kaduda.)
- Ärge kraapige ega vajutage paneelile terava esemega, sest see võib paneeli kahjustada. Ärge proovige seda pühkida salvrättidega, sest see võib paneeli kriimustada.
- Kui kuvar on külm ja tuuakse toatemperatuurile või ruumi temperatuur suureneb äkitselt, võib kuvari sise- ja välispindadele tekkida kondensaat. Sellisel juhul ärge lülitage kuvarit sisse. Selle asemel oodake, kuni kondensaat kaob, sest vastasel juhul võib see kuvarit kahjustada.

### **Puhastamine**

Kuvari uuena väljanägemise hoidmiseks ja kasutusaja pikendamiseks on soovitatav regulaarne puhastamine.

#### **Tähelepanu**

- Kemikaalid, nagu alkohol ja antiseptilised lahused, võivad põhjustada ebaühtlast läiget, tuhmumist ja korpuse või paneeli luitumist ning samuti halvendada pildikvaliteeti.
- Ärge kasutage kunagi lahustit, benseeni, vaha ega abrasiivseid puhastusvahendeid, mis võivad korpust või paneeli kahjustada.
- Ärge laske kemikaalidel kuvariga otse kokku puutuda.

**Märkus**

• Korpuse ja paneeli pinna puhastamiseks on soovitatav kasutada valikulist toodet ScreenCleaner.

Korpuse või paneeli pinnal olevaid plekke saab eemaldada osaliselt veega niisutatud pehme riidetükiga.

#### **Kemikaalid, mida võib puhastamisel kasutada**

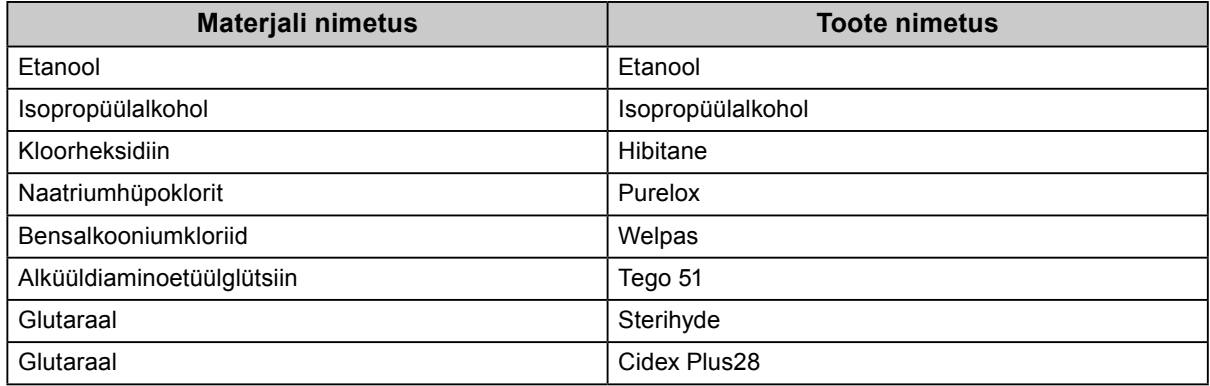

#### **Kuvari mugav kasutamine**

- Liiga tume või hele ekraan võib mõjutada teie silmi. Reguleerige kuvari heledus vastavalt keskkonnatingimustele.
- Kuvari vaatamine pikema aja jooksul kurnab teie silmi. Puhake iga tunni järel 10 minutit.
- Vaadake ekraani õigelt kauguselt ja õige nurga alt.

# **SISUKORD**

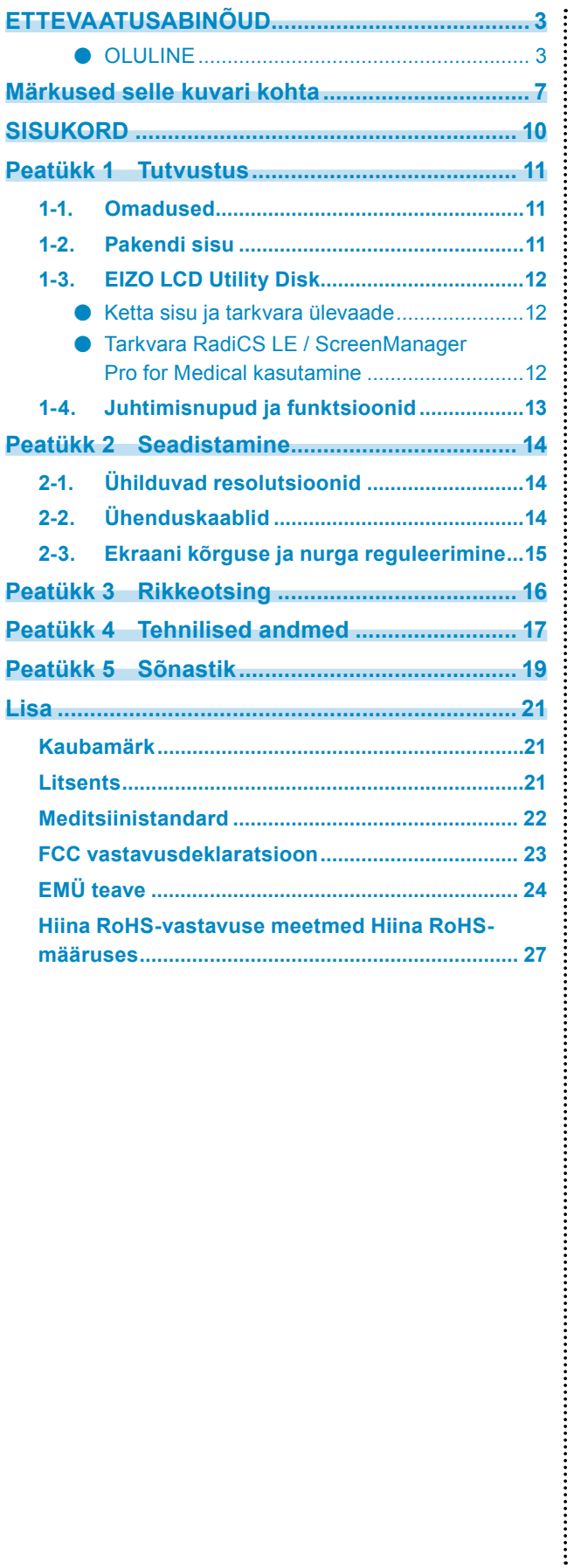

# <span id="page-10-0"></span>**Peatükk 1 Tutvustus**

Täname, et valisite EIZO värvilise LCD-kuvari.

# **1-1. Omadused**

- 24,0″ laiformaadiga LCD
- Laia värvigammaga paneel
- Toetab resolutsiooni 2,3 M pikslit (1920 punkti × 1200 joont)
- IPS-paneel horisontaalsete ja vertikaalsete vaatenurkadega 178˚
- Võimaldab DisplayPorti (sobib 8- või 10-bitisele, ei sobi helisignaalidele).
- Funktsioon CAL Switch võimaldab kasutajal valida kuvarežiimi, mis on kuvatavale pildile optimaalne.

Vaadake paigaldusjuhendit (CD-ROM-il).

- Valitav DICOM-i (lk 19) osale 14 vastav ekraan.
- Kaasas kvaliteedikontrollitarkvara "RadiCS LE", mida kasutatakse kuvari kalibreerimiseks ja ajaloo haldamiseks.

Vt ..1-3. EIZO LCD Utility Disk" (lk 12).

- Kaasas tarkvara "ScreenManager Pro for Medical" ekraani reguleerimiseks hiire ja klaviatuuriga. Vt "1-3. EIZO LCD Utility Disk" (lk 12).
- Energiasäästurežiim.

Sellel tootel on energiasäästurežiim.

- 0 W energiakulu, kui peatoide on väljas.
- Varustatud peatoitelülitiga. Kui kuvarit ei ole tarvis kasutada, saab toite lülitada välja peatoitelülitiga.
- Suure liikumisulatusega jalg Kuvari saab reguleerida asendisse, kus see muudab töökeskkonna teie jaoks mugavaks ja vähem väsitavaks.

(Kalle: üles 35˚ / alla 5˚, suund: 344˚, reguleeritav kõrgus: 110 mm (kalle: 35°), 130 mm (kalle: 0°))

• Pika kasutuseaga LED-tagantvalgustusega LCD-paneel.

# **1-2. Pakendi sisu**

Kontrollige, kas pakkekarbis on kõik järgmised esemed. Kui mõni esemetest puudub või on kahjustunud, võtke ühendust oma kohaliku EIZO esindajaga.

#### **Märkus**

• Hoidke pakkekarp ja -materjalid alles kuvari hilisemaks liigutamiseks või transportimiseks.

• Kuvar

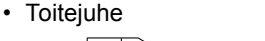

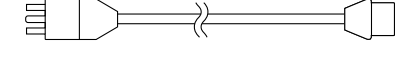

• Digitaalsignaali kaabel: DisplayPort – DisplayPort (PP300)

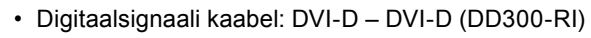

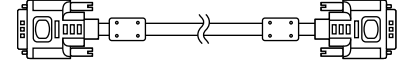

• USB-kaabel: UU300

• Jala alus

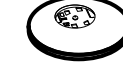

• Kaablihoidik

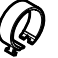

- EIZO LCD utiliidiketas (CD-ROM)
- Kasutusjuhend (see juhend)
- Jala kokkumonteerimine

# <span id="page-11-0"></span>**1-3. EIZO LCD Utility Disk**

Selle tootega on kaasas "EIZO LCD Utility Disk" (EIZO LCD utiliidiketas) (CD-ROM). Järgnevas tabelis on toodud ketta sisu ja tarkvaraprogrammide ülevaade.

# **●Ketta sisu ja tarkvara ülevaade**

Ketas sisaldab reguleerimise rakendustarkvara ja paigaldusjuhendit. Tarkvara käivitamise või failide juurdepääsu protseduure vaadake kettal olevast failist Readme.txt.

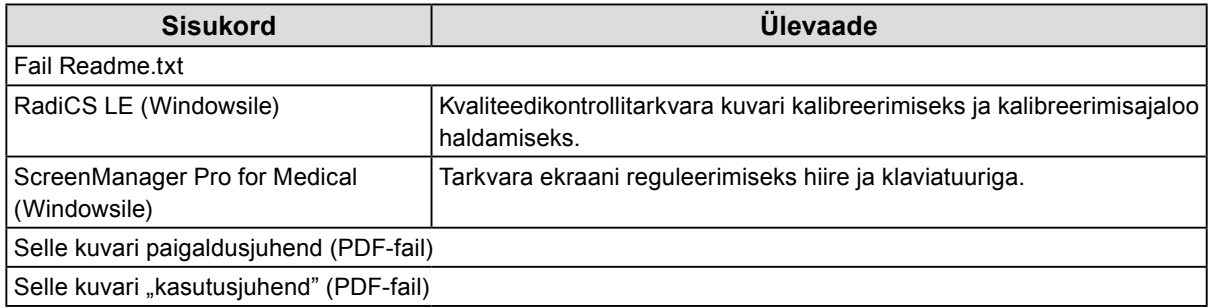

# **●Tarkvara RadiCS LE / ScreenManager Pro for Medical kasutamine**

Tarkvara "RadiCS LE / ScreenManager Pro for Medical" installimiseks ja kasutamiseks vaadake kettal olevat vastavat kasutusjuhendit.

Selle tarkvara kasutamiseks peate ühendama kuvariga arvuti, kasutades kaasasolevat USB-kaablit. Vaadake lisainfot paigaldusjuhendist (CD-ROM-il).

# <span id="page-12-0"></span>**1-4. Juhtimisnupud ja funktsioonid**

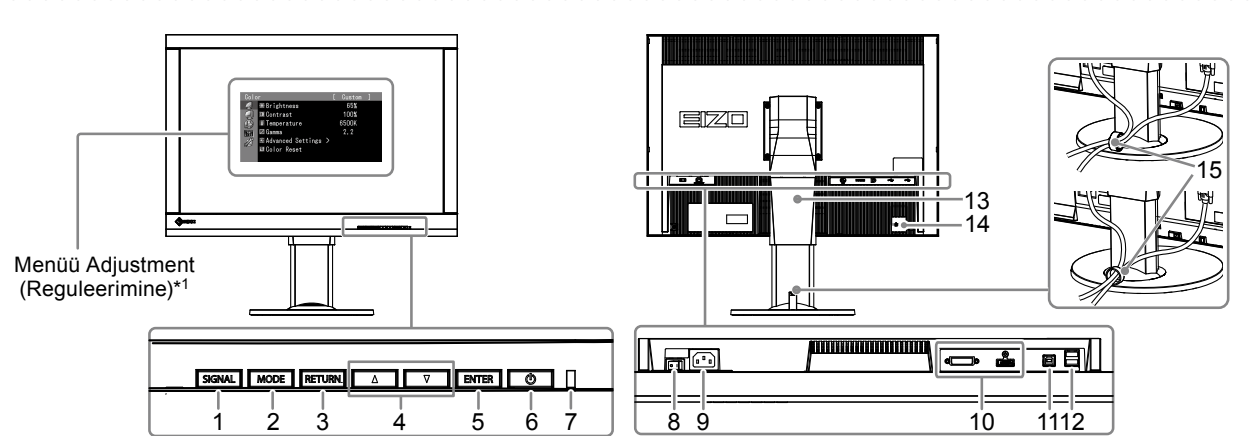

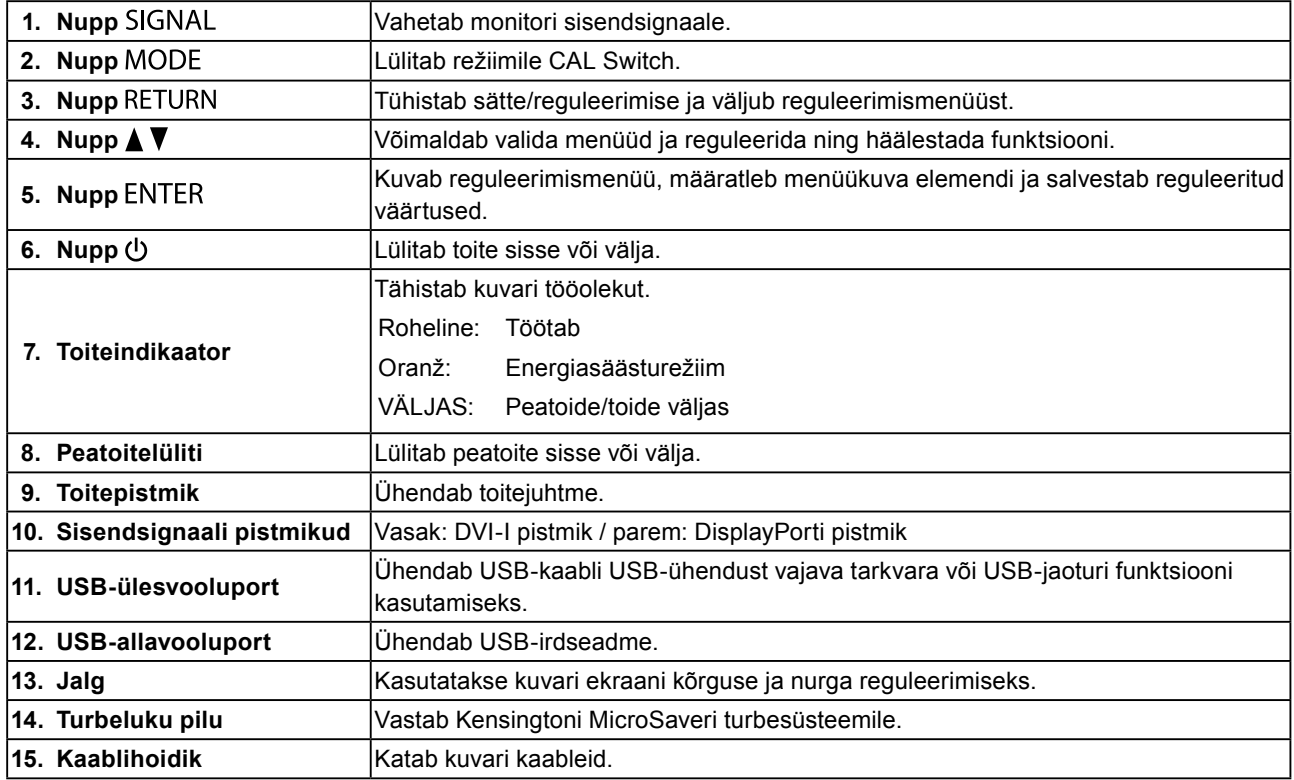

\*1 Kasutusjuhiseid vaadake paigaldusjuhendist (CD-ROM-il).

# <span id="page-13-0"></span>**Peatükk 2 Seadistamine**

# **2-1. Ühilduvad resolutsioonid**

Kuvar toetab järgmisi resolutsioone.

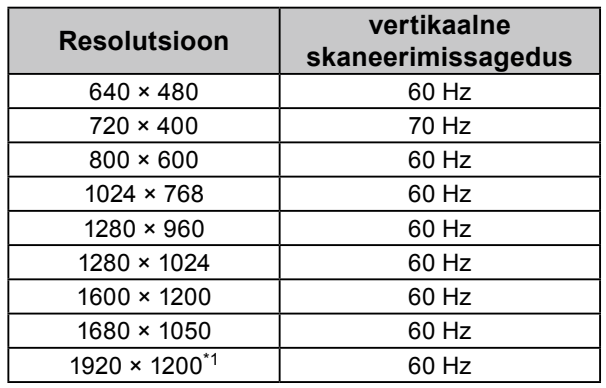

\*1 Soovituslik resolutsioon.

# **2-2. Ühenduskaablid**

#### **Tähelepanu**

- Veenduge, kas kuvar ja arvuti on sisse lülitatud.
- Kui asendate olemasoleva kuvari selle kuvariga, muutke kindlasti arvuti resolutsiooni ja vertikaalse skaneerimissageduse sätted selliseks, mis on saadaval sellele kuvarile. Vaadake enne arvutiga ühendamist ühilduvate resolutsioonide tabelit.

**Märkus**

• Kui ühendate selle tootega mitu arvutit, vaadake paigaldusjuhendit (CD-ROM-il).

## **1. Ühendage signaalikaablid sisendsignaali pistmikega ja arvutiga.**

Kontrollige pistmike kuju ja ühendage kaablid.

Pärast signaalikaablite ühendamist kinnitage ühendusklemmide kinnitamiseks pistmike kruvid.

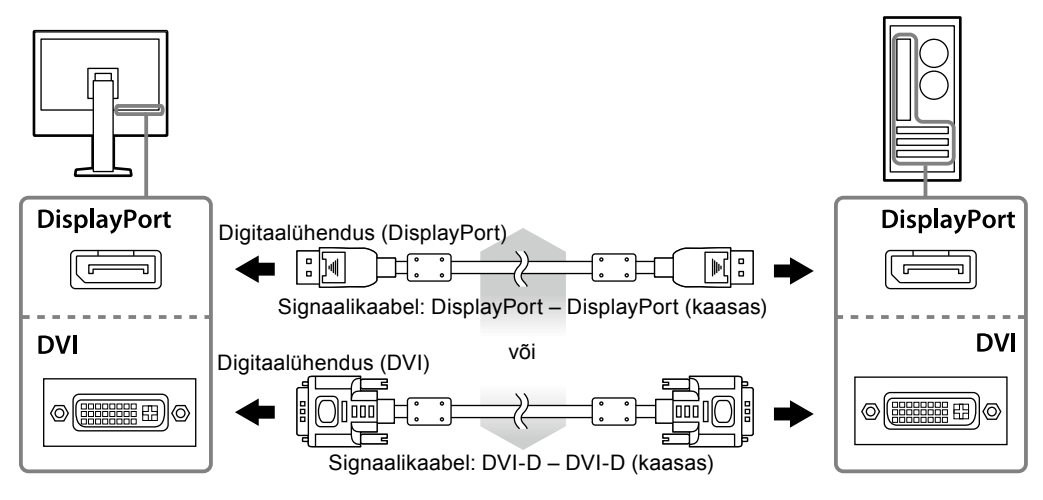

## **2. Ühendage toitejuhe pistikupesaga ja monitori toitepistmikuga.**

<span id="page-14-0"></span>**3. Kui kasutate tarkvara RadiCS LE või ScreenManager Pro for Medical, ühendage USB-kaabel.**

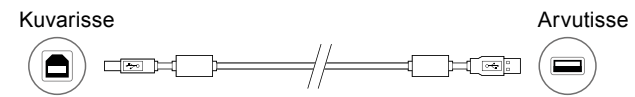

**4. Tootega on kaasas kaablihoidik. Kasutage hoidikut monitoriga ühendatud kaablite korrastamiseks.**

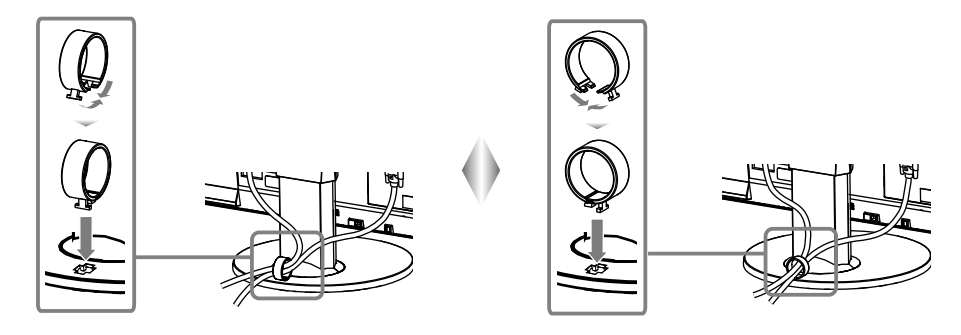

### **5.** Vajutage monitori sisselülitamiseks  $\psi$ .

Kuvari toiteindikaator süttib rohelisena.

### **6. Lülitage arvuti sisse.**

Ilmub ekraanipilt.

Kui pilti ei ilmu, vt lisateavet "Peatükk 3 Rikkeotsing" (lk 16).

#### **Tähelepanu**

- Lülitage kuvar ja arvuti pärast kasutamist välja.
- Energia maksimaalseks säästmiseks on soovitatav lülitada toitenupp välja. Peatoitelüliti välja lülitamine või toitejuhtme lahti ühendamine lülitab täielikult kuvari toite välja.

#### **Märkus**

- Kuvari kasutusea maksimeerimiseks ja heleduse halvenemise ja energiakulu minimeerimiseks toimige järgmiselt. - Kasutage arvuti energiasäästurežiimi.
	- Lülitage kuvar ja arvuti pärast kasutamist välja.

# **2-3. Ekraani kõrguse ja nurga reguleerimine**

Hoidke mõlema käega kuvari vasakust ja paremast servast ja reguleerige ekraani kõrgust, kallet ja suunda töötingimustele sobivaks.

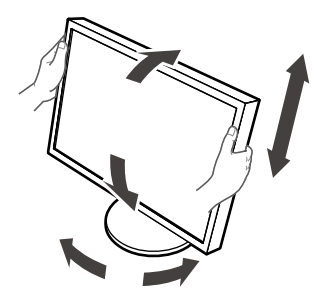

#### **Tähelepanu**

• Veenduge, et kaablid on korrektselt ühendatud.

# <span id="page-15-0"></span>**Peatükk 3 Rikkeotsing**

Kui probleem püsib ka pärast soovitatud abinõude rakendamist, võtke ühendust oma kohaliku EIZO esindajaga.

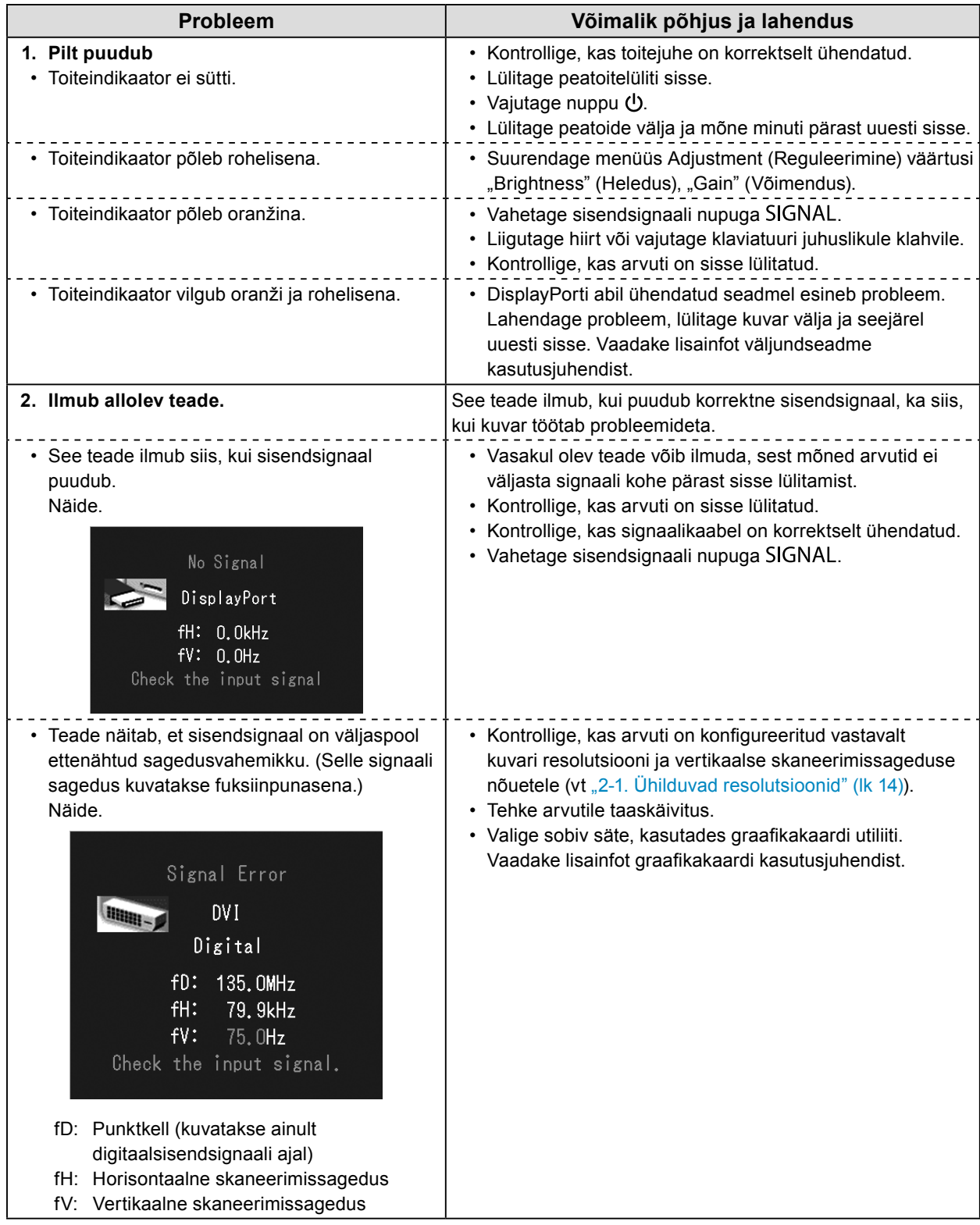

# <span id="page-16-0"></span>**Peatükk 4 Tehnilised andmed**

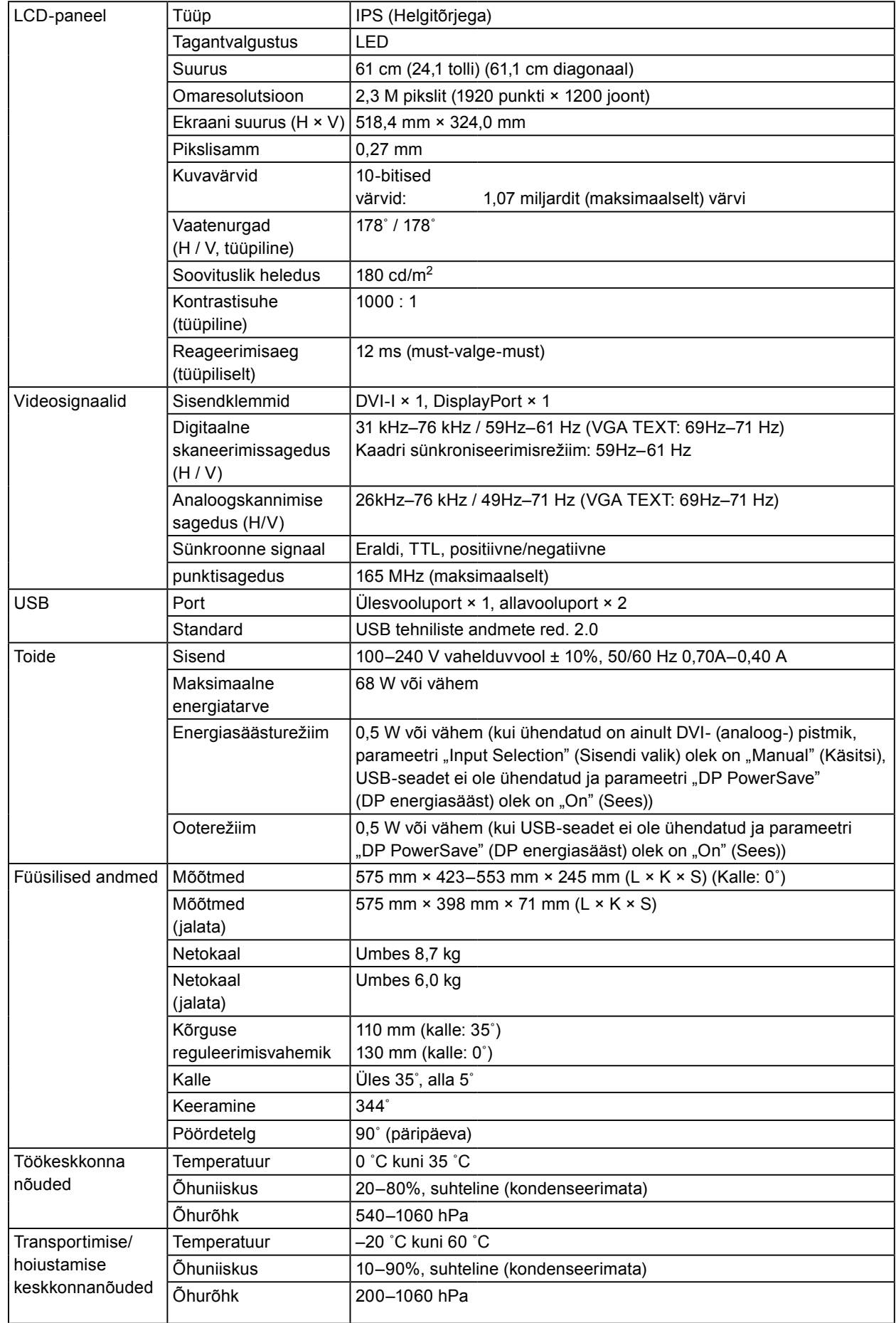

# **Välismõõtmed**

Ühik: mm

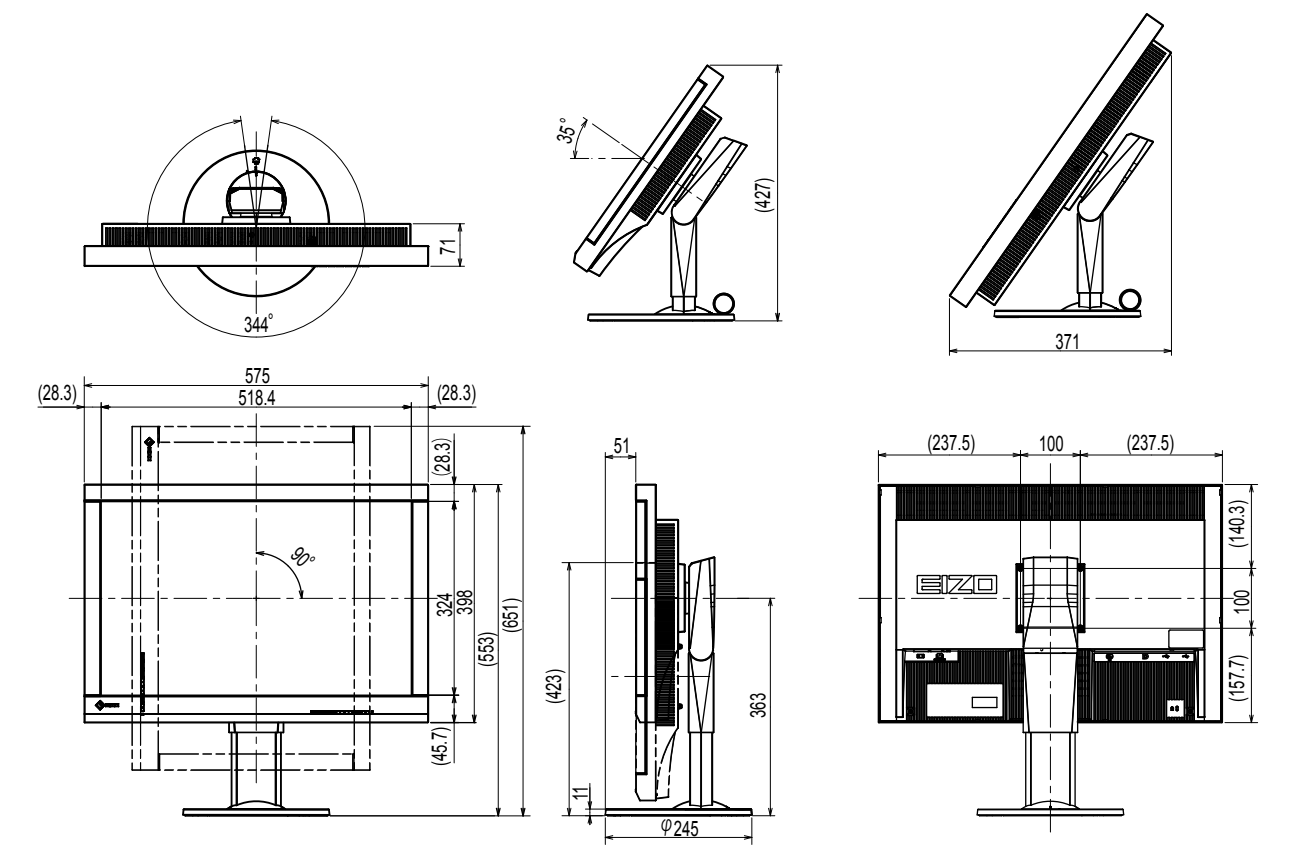

## **Lisatarvikud**

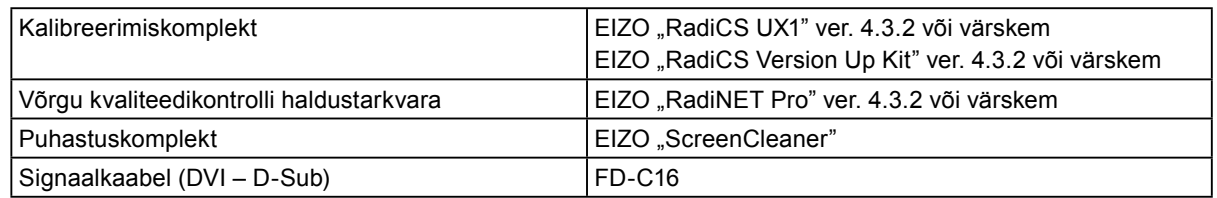

Värskeima teabe lisatarvikute ja uusimate ühilduvate graafikakaartide kohta leiate meie veebilehelt. <http://www.eizo.com>

# <span id="page-18-0"></span>**Peatükk 5 Sõnastik**

### **DDC (Display Data Channel – kuvariandmete kanal)**

VESA standard sätteandmete jms interaktiivseks edastamiseks arvuti ja kuvari vahel.

### **DICOM (Digital Imaging and Communication in Medicine – digitaalne kuvamine ja side meditsiinis)**

DICOMi standardi arendas välja Ameerika radioloogiakolledž ja USA riiklik elektriseadmete tootjate assotsiatsioon.

DICOMiga ühilduva seadme ühendamine võimaldab edastada meditsiinilisi pilte ja teavet. DICOMi osa 14 dokument määratleb digitaalse, halliskaalaga meditsiinilise pildi kuvamise.

### **DisplayPort**

See on pildisignaalide liidese standard, mis on standardiseeritud vastavalt VESAle. See arendati eesmärgiga asendada tavapärased DVI ja analoogliidesed ning see suudab edastada kõrgresolutsiooniga signaale ja helisignaale, mida DVI ei toeta. Samuti toetab see 10-bitist värvi, autorikaitsetehnoloogiat, pikki kaableid jne. Standardsuuruse ja minipistmike suurused on standardiseeritud.

### **DVI (Digital Visual Interface – digitaalvideoliides)**

DVI on digitaalse liidese standard. DVI võimaldab arvuti digitaalsete andmete otsest ülekannet ilma kadudeta.

See kasutab TMDS-edastussüsteemi ja DVi-pistmikke. DVI-pistmikke on kahte tüüpi. Üks on DVI-D-pistmik, mis on mõeldud ainult digitaalsisendsignaalile. Teine on DVI-I-pistmik, mis on mõeldud nii digitaal- kui ka analoogsisendsignaalile.

### **DVI DMPM (DVI Digital Monitor Power Management – DVI digitaalne kuvari energiahaldus)**

DVI DMPM on digitaalse liidese energiasäästufunktsioon. Seadistused "Monitor ON (operating mode)" ja "Active Off (power saving mode)" on DVI DMPMi kui kuvari energiarežiimi jaoks hädavajalikud.

### **Faas**

Faas tähendab analoogsisendsignaali digitaalsignaaliks teisendamiseks vajaliku diskreetimise ajastust. Ajastuse reguleerimiseks reguleeritakse faasi. Faasi on soovitatav reguleerida pärast taktgeneraatori õiget reguleerimist.

### **Gamma**

Üldiselt sõltub kuvari heledus mittelineaarselt sisendsignaali tasemest, mida kutsutakse "gammatunnuseks". Väike gammaväärtus tekitab madala kontrastsusega pildi, samas suur gammaväärtus tekitab kõrge kontrastsusega pildi.

### **HDCP (High-bandwidth Digital Content Protection – lairiba-digisisukaitse)**

Digitaalsignaali kodeerimissüsteem, mis on loodud digitaalse sisu, nt videod, muusika jms, kopeerimise eest kaitsmiseks.

See aitab edastada digitaalset sisu ohutult, kodeerides väljundis DVI- või HDMI-pistmiku kaudu edastatava digitaalse sisu ja dekodeerides selle sisendis.

Ühtegi digitaalset sisu ei saa reprodutseerida, kui nii väljundi kui ka sisendi seadmed ei ole HDCPsüsteemiga ühilduvad.

### **Resolutsioon**

LCD-paneel koosneb paljudest konkreetse suurusega pikslitest, mis pildi moodustamiseks helendavad. See kuvar koosneb 1920 horisontaalsest pikslist ja 1200 vertikaalsest pikslist. Seega kui vasaku ja parema ekraani kombineeritud resolutsioon on 1920 × 1200, helendavad kõik pikslid täisekraanina (1:1).

### **Taktsagedus**

Kui analoogsignaal kujutise kuvamiseks digitaalsignaaliks teisendatakse, peab analoogsisendsignaaliga monitor taastootma kasutatava graafikasüsteemi punkt-taktgeneraatoriga sama taktsageduse. Seda nimetatakse taktsageduse reguleerimiseks. Kui taktimpulssi õigesti ei seadistata, ilmuvad ekraanile mõned vertikaalsed ribad.

#### **Temperatuur**

Värvitemperatuur on meetod valge värvitooni mõõtmiseks, üldiselt väljendatakse seda Kelvini kraadides. Madalatel temperatuuridel muutub ekraan punakaks ja kõrgetel temperatuuridel sinakaks, justnagu leegi temperatuur.

5000 K: kerelt punakas valge

6500 K: päevavalguse tasemega valge

9300 K: kergelt sinakas valge

### **Vahemiku reguleerimine**

Vahemiku reguleerimine juhib väljundsignaali taset kõigi värvigradatsioonide kuvamiseks. Vahemikku on soovitatav reguleerida enne värvide reguleerimist.

### **VESA DPM (Video Electronics Standards Association - Display Power Management, Videoelektroonika Standardite Liit – kuva energiahalduse süsteem)**

VESA spetsifikatsioonide abil saavutatakse arvutimonitoride suurem energiatõhusus. See hõlmab arvutist (graafikakaardist) saadetavate signaalide standardimist. DPM määratleb arvuti ja monitori vahel edastatavate signaalide oleku.

### **Võimendustegur (Gain)**

Seda kasutatakse punase, rohelise ja sinise värviparameetri reguleerimiseks. LCD-kuvar kuvab värve selliselt, et valgus läbib paneeli värvifiltrit. Punane, roheline ja sinine on kolm põhivärvi. Kõik ekraanil olevad värvid kuvatakse neid kolme värvi kombineerides. Värvitooni saab muuta, kui reguleerida valguse intensiivsust (tugevust), mis läbib iga värvi filtrit.

# <span id="page-20-0"></span>**Kaubamärk**

Mõisted HDMI ja HDMI High-Definition Multimedia Interface ning HDMI-logo on HDMI Licensing LLC kaubamärgid või registreeritud kaubamärgid Ameerika Ühendriikides ja teistes riikides.

DisplayPort Compliance'i logo ja VESA on Video Electronics Standards Associationi registreeritud kaubamärgid.

Acrobat, Adobe, Adobe AIR ja Photoshop on Adobe Systems Incorporatedi Ameerika Ühendriikides ja teistes riikides registreeritud kaubamärgid.

AMD Athlon ja AMD Opteron on Advanced Micro Devices Inc-i kaubamärgid.

Apple, ColorSync, eMac, iBook, iMac, iPad, Mac, MacBook, Macintosh, Mac OS, PowerBook ja QuickTime on Apple Inc-i registreeritud kaubamärgid.

ColorMunki, Eye-One ja X-Rite on X-Rite Incorporatedi Ameerika Ühendriikides ja/või teistes riikides registreeritud kaubamärgid või kaubamärgid.

ColorVision ja ColorVision Spyder2 on DataColor Holding AG Ameerika Ühendriikides registreeritud kaubamärgid.

Spyder3 ja Spyder4 on DataColor Holding AG kaubamärgid.

ENERGY STAR on Ameerika Ühendriikide Keskkonnakaitseameti Ameerika Ühendriikides ja teistes riikides registreeritud kaubamärk.

GRACoL ja IDEAlliance on International Digital Enterprise Alliance'i registreeritud kaubamärgid.

NEC on NEC Corporationi registreeritud kaubamärk.

PC-9801 ja PC-9821 NEC Corporationi kaubamärgid.

NextWindow on ettevõtte NextWindow Ltd. kaubamärk.

Intel, Intel Core, Pentium ja Thunderbolt on ettevõtte Intel Corporation kaubamärgid Ameerika Ühendriikides ja/või teistes riikides.

PowerPC on International Business Machines Corporationi registreeritud kaubamärk.

PlayStation on Sony Computer Entertainment Inc-i registreeritud kaubamärk.

PSP ja PS3 on Sony Computer Entertainment Inc-i kaubamärgid.

RealPlayer on RealNetworks Inc-i registreeritud kaubamärk.

TouchWare on 3M Touch Systems Inc-i kaubamärk.

Windows, Windows Media, Windows Vista, SQL Server ja Xbox 360 on Microsoft Corporationi Ameerika Ühendriikides ja teistes riikides registreeritud kaubamärgid.

YouTube on Google Inc-i registreeritud kaubamärk.

Firefox on Mozilla Foundationi registreeritud kaubamärk.

Kensington ja MicroSaver on ettevõtte ACCO Brands Corporation registreeritud kaubamärgid.

EIZO, EIZO Logo, ColorEdge, DuraVision, FlexScan, FORIS, RadiCS, RadiForce, RadiNET, Raptor ja ScreenManager on EIZO Corporationi Jaapanis ja teistes riikides registreeritud kaubamärgid.

ColorNavigator, EcoView NET, EIZO EasyPIX, EIZO ScreenSlicer, i•Sound, Screen Administrator ja UniColor Pro on EIZO Corporationi kaubamärgid.

Kõik muud ettevõtete ja toodete nimed on nende vastavate omanike kaubamärgid või registreeritud kaubamärgid.

# **Litsents**

Sellel tootel kasutatakse tähemärkide kuvamisel rasterpildiga fonti Round Gothic Bold, mille on disaininud Ricoh.

# <span id="page-21-0"></span>**Meditsiinistandard**

- Kasutaja peab veenduma, et lõplik süsteem vastab standardi IEC60601-1-1 nõuetele.
- Elektritoitega seadmed võivad kiirata elektromagnetlaineid, mis võivad mõjutada, piirata kuvari tööd või põhjustada sellele talitlushäireid. Paigaldage seadmed kontrollitud keskkonda, kus on võimalik selliseid toimeid vältida.

### **Seadme klassifikatsioon**

- Elektrilöögivastane kaitseklass: I-klass
- EMÜ-klass EN60601-1-2:2007 rühm 1 klass B
- Meditsiiniseadme klassifikatsioon (MDD 93/42/EMÜ) : I-klass
- Kasutusrežiim: pidev
- IP-klass: IPX0

# <span id="page-22-0"></span>**FCC vastavusdeklaratsioon**

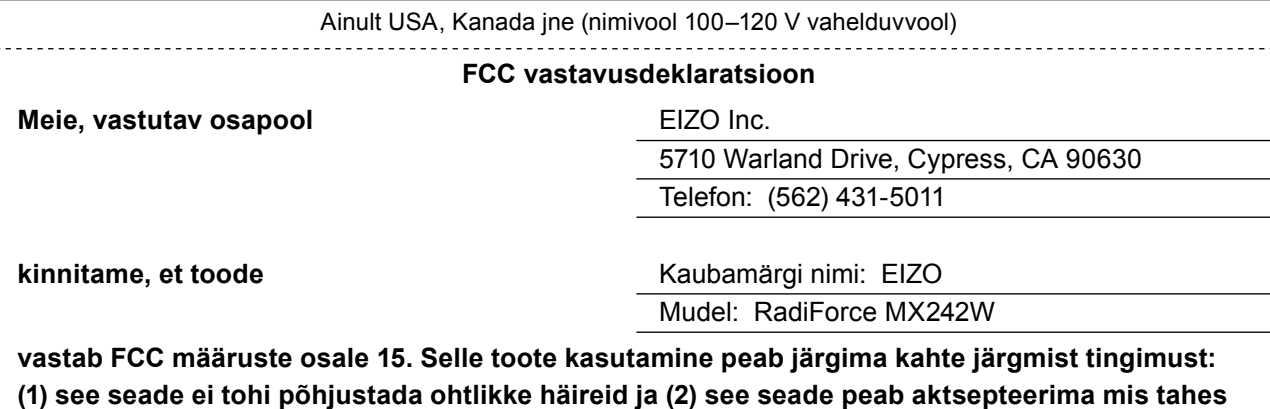

**vastuvõetavaid häireid, sh häired, mis võivad põhjustada ebasoovitavat töötamist.**

Seda seadet on katsetatud ja leitud, et see vastab B-klassi digitaalseadme piirväärtustele vastavalt FCC määruste osale 15. Need piirväärtused on loodud tagama mõistlikku kaitset ohtlike häirete vastu elamupiirkonda paigaldamisel. See seade genereerib, kasutab ja kiirgab raadiosageduslikku energiat ja kui seda ei paigaldata ega kasutata vastavalt juhistele, võib see põhjustada raadiosidele ohtlikke häireid. Samas ei ole ühtegi garantiid, et häireid ei esinda konkreetses paigalduses. Kui see seade põhjustab raadio- või telerivastuvõtule ohtlikke häireid, mida saab välja selgitada seadme välja ja sisse lülitamisega, soovitatakse kasutajal proovida häireid kõrvaldada, rakendades ühte või mitut alljärgnevat meedet.

\* Vastuvõtuantenni ümber suunamine või paigutamine.

- \* Seadme ja vastuvõtja vahelise kauguse suurendamine.
- \* Seadme ühendamine vastuvõtjast erinevasse vooluahela pistikupesasse.
- \* Võtta abi saamiseks ühendust edasimüüja või kogenud raadio-/teleritehnikuga.

Muudatused ja ümberehitamised, mida ei ole vastavuse eest vastutav pool selgesõnaliselt lubanud, võivad tühistada kasutaja õiguse seadet kasutada.

#### **Märkus**

Kasutage selle kuvariga kaasasolevat ettenähtud allolevat kaablit või EIZO signaalikaablit, et hoida häired B-klassi digitaalseadme piirväärtuste piires.

- Vahelduvvoolujuhe

- Varjestatud signaalikaabel (kaasas)

**Kanada märkus**

See B-klassi digitaalseade vastab Kanada standardile ICES-003. Cet appareil numérique de le classe B est comforme à la norme NMB-003 du Canada.

# <span id="page-23-0"></span>**EMÜ teave**

Seeria RadiForce oluliseks ülesandeks on kuvada pilte ja rakendada funktsioone korrektselt.

# **ETTEVAATUST**

**Seeria RadiForce nõuab EMÜ eriettevaatusabinõude rakendamist ja see tuleb paigaldada ja kasutusele võta ning kasutada vastavalt järgmisele teabele.**

**Ärge kasutage ühtegi muud kaablid, kui need, mis on meie poolt tarnitud või ettenähtud. Muude kaablite kasutamine võib suurendada emissiooni või vähendada häirekindlust. Kaabli pikkus: max 3 m**

**Ärge asetage RadiForce seeria lähedusse mingeid teisaldatavaid ega mobiilseid raadiosageduslikke sideseadmeid. See võib mõjutada RadiForce seeriat.**

**RadiForce seeriat ei tohiks kasutada muude seadmete kõrval ega virnastatuna. Kui kõrvuti või virnastatud kasutamisviis on vajalik, tuleb jälgida seadmete ja süsteemi tavapärast tööd konfiguratsioonis, milles seda kasutatakse.**

**Igaüks, kes ühendab lisaseadmeid signaalisisendi või signaaliväljundiga, konfigureerib meditsiinisüsteemi, vastutab selle eest, et süsteem vastab standardi IEC/EN60601-1-2 nõuetele.** 

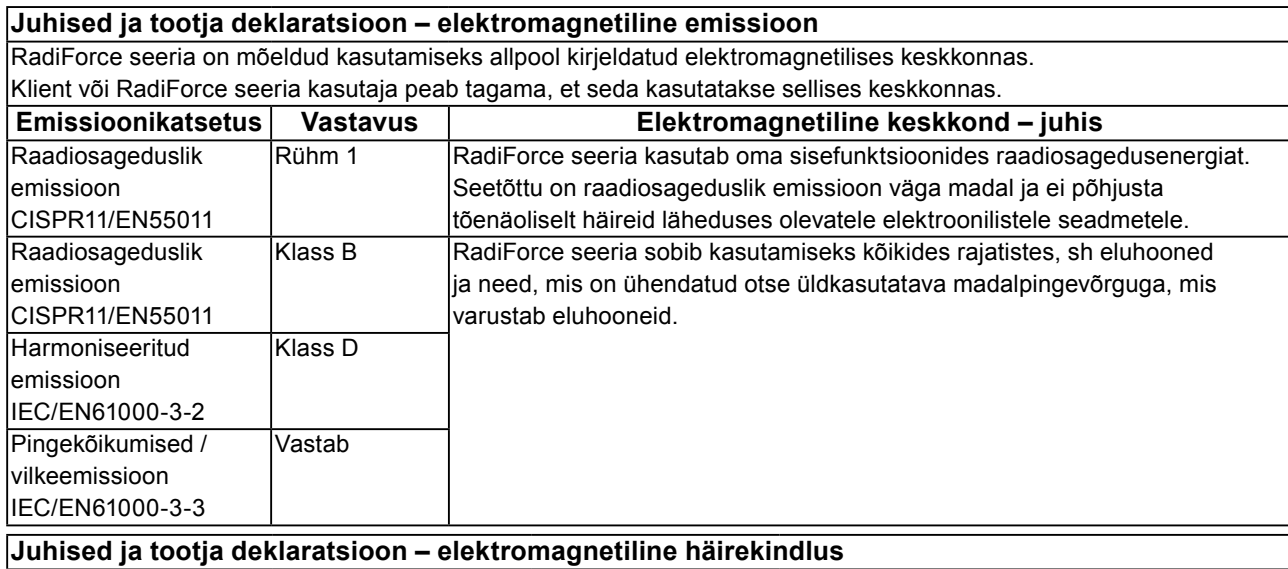

RadiForce seeria on mõeldud kasutamiseks allpool kirjeldatud elektromagnetilises keskkonnas. Klient või RadiForce seeria kasutaja peab tagama, et seda kasutatakse sellises keskkonnas.

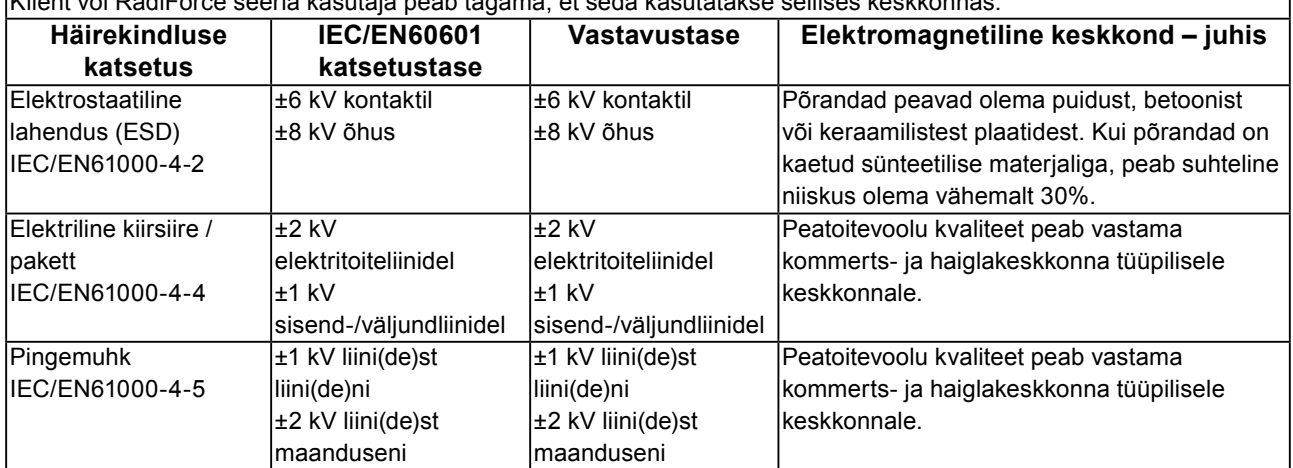

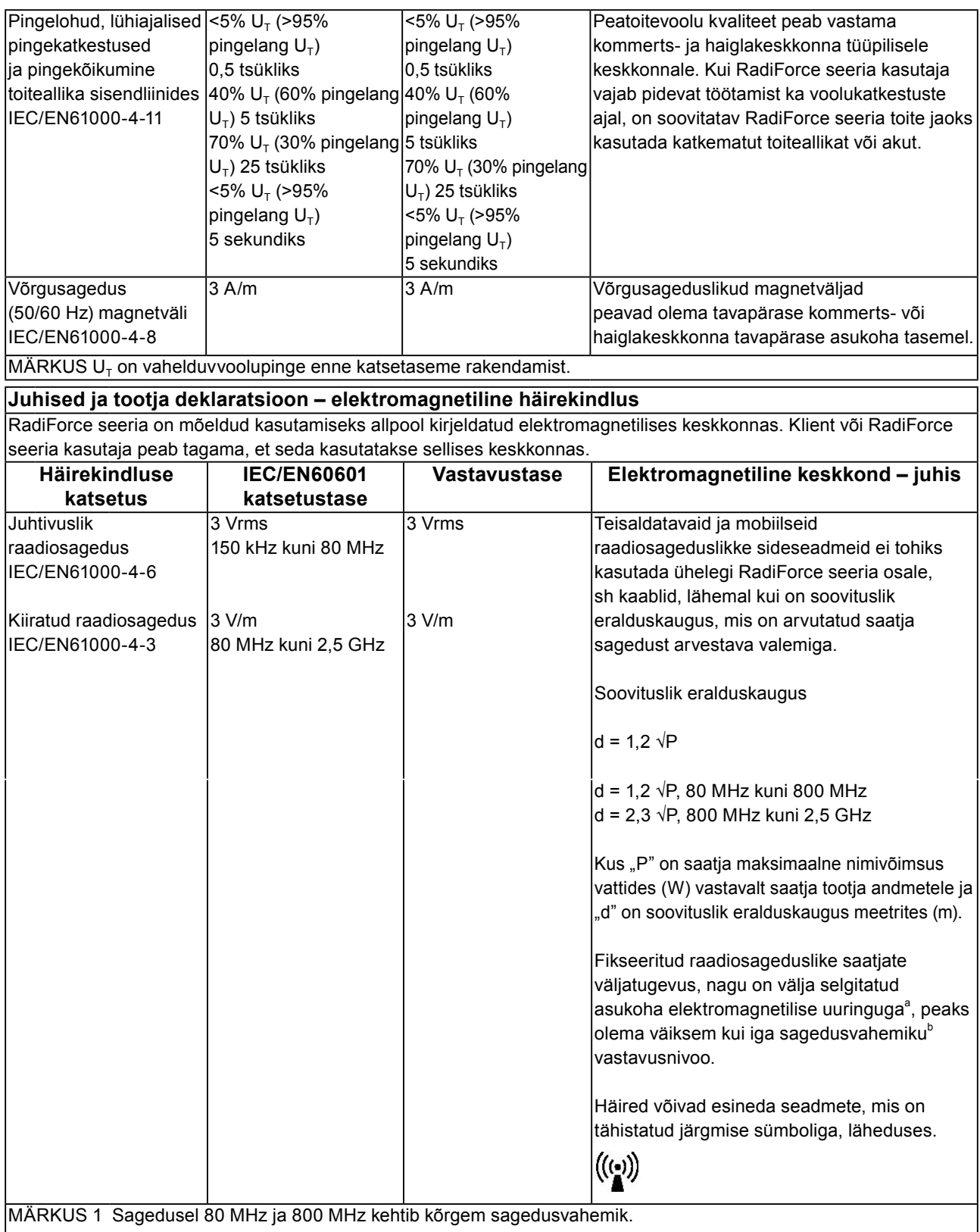

MÄRKUS 2 Need juhised ei pruugi kehtida kõikides olukordades. Elektromagnetilist levimist mõjutab neeldumine ja

peegeldumine konstruktsioonidelt, objektidelt ja inimestelt.<br>Statsionaarsete saatjate, nt raadiotelefonide (mobiil/juhtmeta) ja maaside tugijaamad, amatöörraadiote saatjad, AM- ja FM-raadiosaatjad ja telesaatjad, väljatugevusi ei ole teoreetiliselt võimalik täpselt ette näha. Statsionaarsete raadiosageduslike saatjate elektromagnetilise keskkonna hindamiseks tuleks läbi viia asukoha elektromagnetiline uuring. Kui mõõdetud väljatugevus kohas, kus kasutatakse RadiForce seeriat, ületab ülaltoodud rakenduvat raadiosagedusliku vastavuse taset, tuleb RadiForce seeriat jälgida tavapärase töötamise suhtes. Ebatavalise töötamise täheldamisel võib olla vajalik rakendada täiendavaid meetmeid, nt RadiForce seeria ümber suunamine või mujale paigutamine. <sup>b</sup> Sagedusvahemikust 150 kHz kuni 80 MHz suurema sageduse korral peaks väljatugevus olema alla 3 V/m.

#### **Soovituslikud eralduskaugused teisaldatavate ja mobiilsete raadiosageduslike sideseadmete ja RadiForce seeria vahel**

RadiForce seeria on mõeldud kasutamiseks elektromagnetilises keskkonnas, kus kiiratavad raadiosageduslikud häired on kontrollitud. Klient või RadiForce seeria kasutaja saab aidata kaasa elektromagnetiliste häirete ennetamisele, hoides teisaldatavate ja mobiilsete raadiosageduslike sideseadmete (saatjad) ja RadiForce seeria vahel minimaalset eralduskaugust, mille soovitused on toodud allpool, vastavalt sideseadme maksimaalsele väljundvõimsusele.

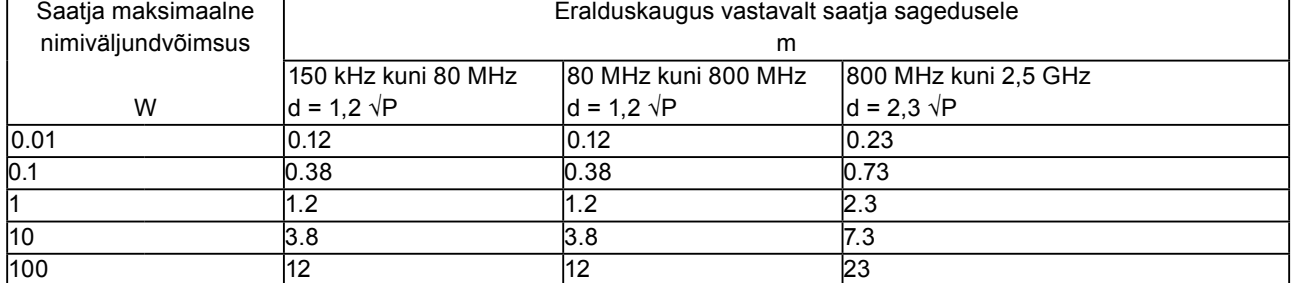

Saatjate puhul, mille maksimaalne nimiväljundvõimsus ei ole ülalpool toodud, saab soovituslikku eralduskaugust "d" meetrites (m) välja selgitada, kasutades võrrandit, mis arvestab saatja sagedust, kus "P" on saatja maksimaalne nimiväljundvõimsus vattides (W) vastavalt saatja tootja andmetele.

MÄRKUS 1 Sagedusel 80 MHz ja 800 MHz kehtib kõrgema sagedusvahemiku eralduskaugus.

MÄRKUS 2 Need juhised ei pruugi kehtida kõikides olukordades. Elektromagnetilist levimist mõjutab neeldumine ja peegeldumine konstruktsioonidelt, objektidelt ja inimestelt.

# <span id="page-26-0"></span>**Hiina RoHS-vastavuse meetmed Hiina RoHS-määruses**

**Teave elektrooniliste teabetoodete saastekontrolli sümboli kohta**

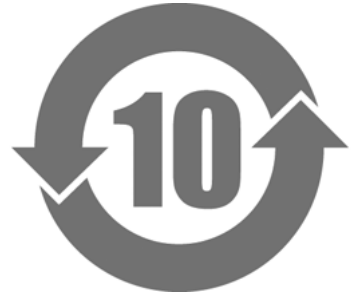

See sümbol on toodetel, millele rakendub määrus "Elektrooniliste teabetoodete saaste vähendamise haldamise meetmed", ja see kehtib kõikidele elektroonilistele teabetoodetele, mida müüakse Hiina Rahvavabariigis. Ringi sees toodud number tähistab keskkonnasõbraliku kasutamise perioodi (EFUP). Vastavus asjakohastele ohutusmeetmetele tagab, et toode ei põhjusta keskkonnasaastet, kehavigastusi ega kahjustusi varale näidatud ajaperioodi jooksul alates tootmisest. Märgis on kinnitatud seadme tagaküljele.

• Ohtlike ainete nimed ja kontsentratsioonid

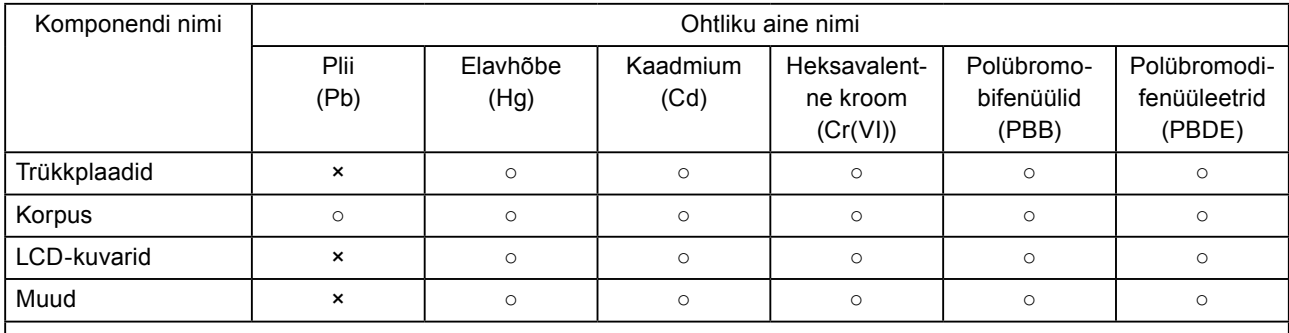

○ : Tähistab, et selle toksilise või ohtliku aine, mis sisaldub kõikides selle osa homogeensetes materjalides, sisaldus on allpool standardi SJ/T11363-2006 piirväärtust.

× : Tähistab, et selle toksilise või ohtliku aine, mis sisaldub vähemalt ühes selle osa homogeenses materjalis, sisaldus on ülalpool standardi SJ/T11363-2006 piirväärtust. (Ettevõtted saavad kasutada seda ruumi, et selgitada täiendavalt tehnilist olukorda, mis tingib "×" ülalolevas tabelis.)

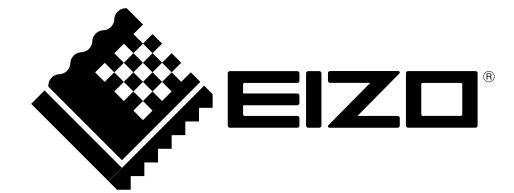